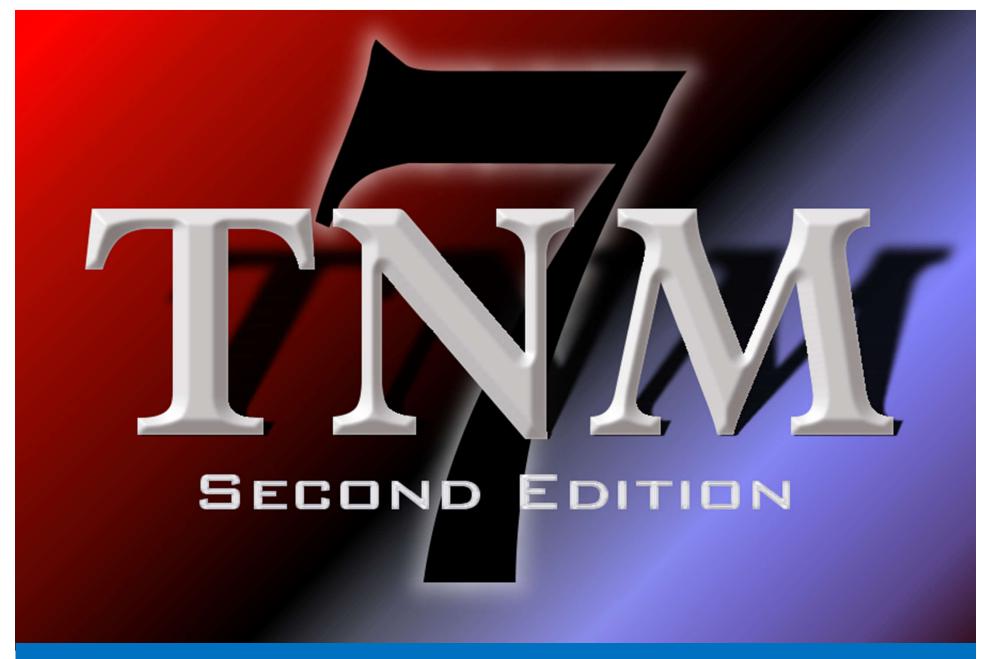

**GETTING STARTED** 

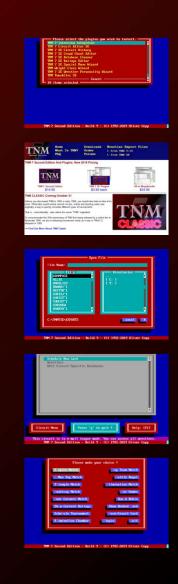

- 1 Select Which Plugins To Install
- **2** Download Wrestlers
- 3 Import Wrestlers
- 4 Create Your First Circuit
- 5 Book Your First Card

## FIRST STEPS

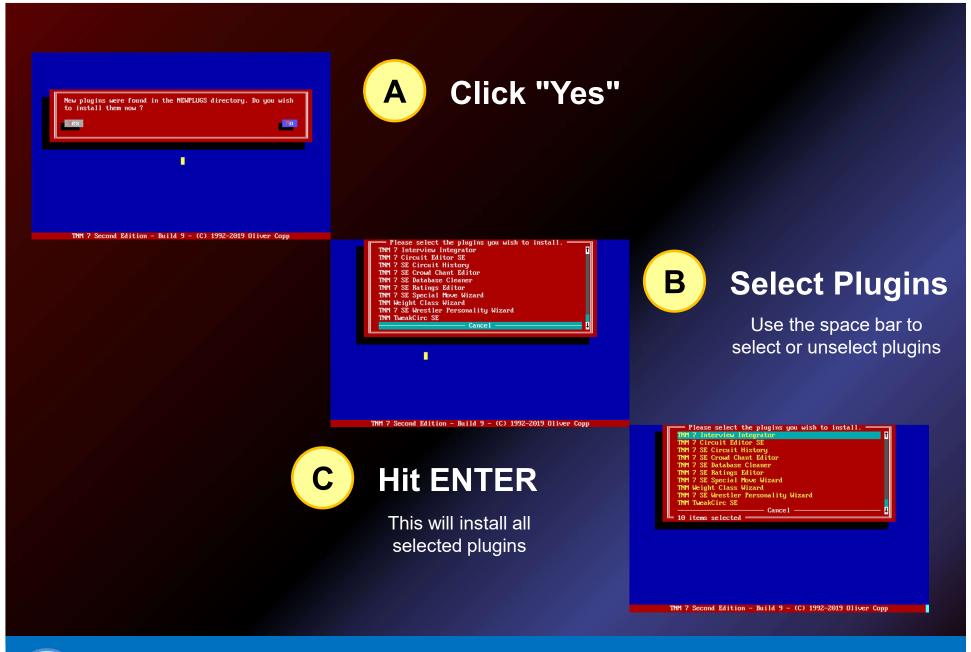

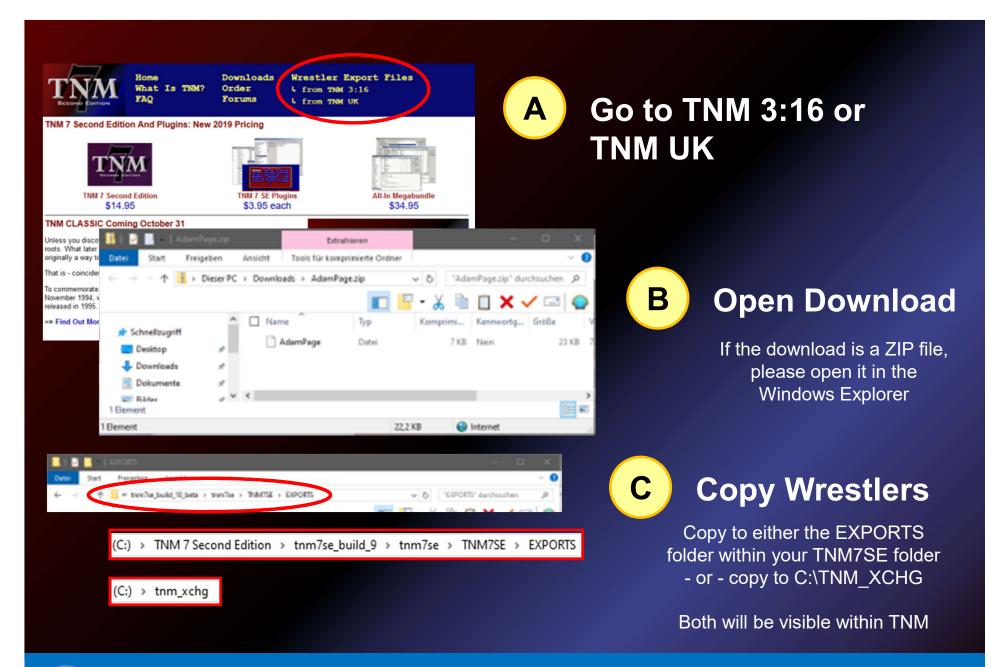

# **DOWNLOAD WRESTLERS**

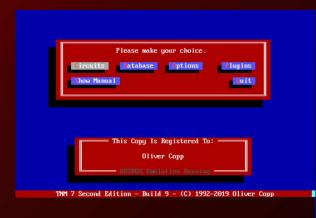

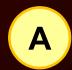

#### **Enter TNM ControlCenter**

From the main menu, select "Database", then "TNM ControlCenter"

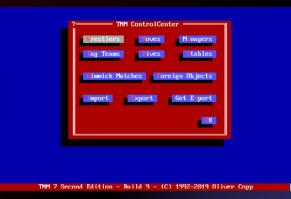

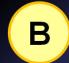

Click Import

C

### **Select File To Import**

This folder will be brought up automatically:

(C:) > TNM 7 Second Edition > tnm7se\_build\_9 > tnm7se > TNM7SE > EXPORTS

Or select T: to bring up the TNM Exchange folder

(C:) → tnm\_xchg

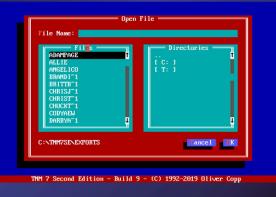

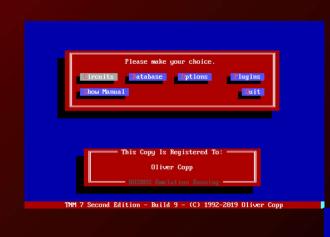

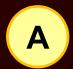

#### **Create a New Circuit**

From the main menu, select "Circuit", then "New Circuit"

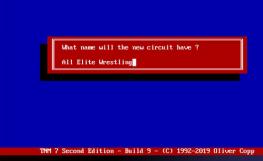

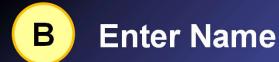

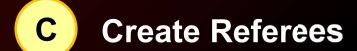

Either opt to use the default referees (quicker) or create your own set of referees

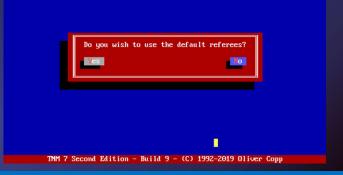

# **CREATE FIRST CIRCUIT**

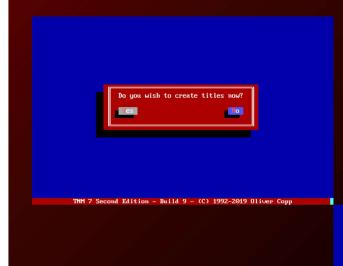

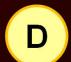

#### **Create Your Circuit's Titles**

Select "Yes" to begin creating titles for your circuit or skip this step by selecting "No" – you can always create titles later

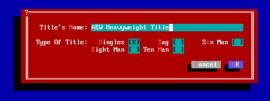

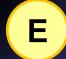

### **Enter Details**

Give your titles names and tell TNM what kind of titles they are

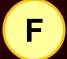

### **Confirm Circuit Creation**

Select "Yes" to finish setting up your first circuit. Congratulations – you're done

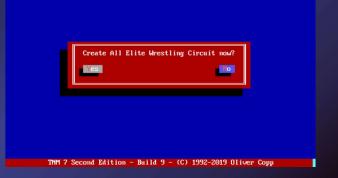

# CREATE FIRST CIRCUIT

#### **Your Circuit's Main Menu**

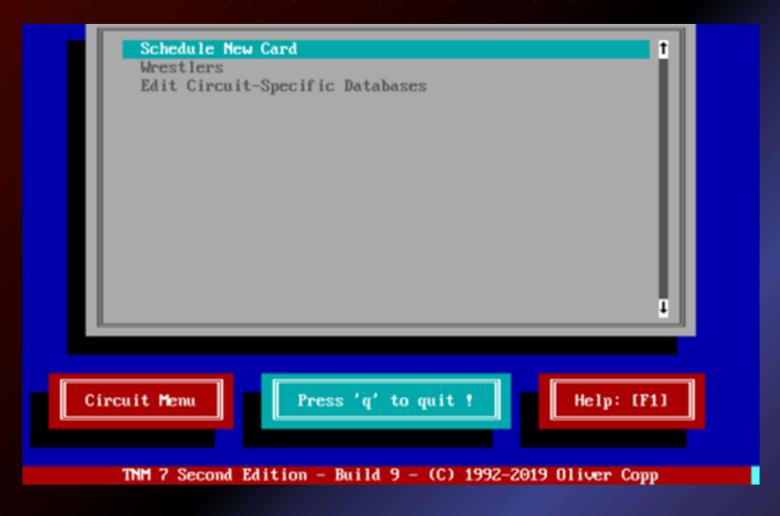

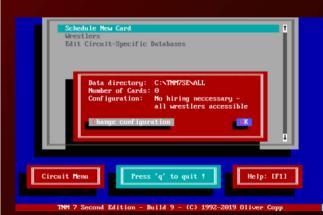

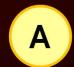

### **Turn Off Hiring**

By default, you can only use wrestlers whom you have previously hired. Press "a" and then "c" to put your circuit into "E-Mail Mode" so you can use all wrestlers right away

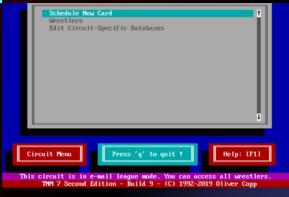

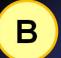

#### **E-Mail Mode**

Whenever this is active, you will get a white-on-purple message on the bottom of the screen

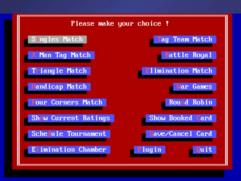

TNM 7 Second Edition - Build 9 - (C) 1992-2019 Oliver Copp

### **C** Book Your First Card

Select "Schedule New Card", then book matches to your heart's content

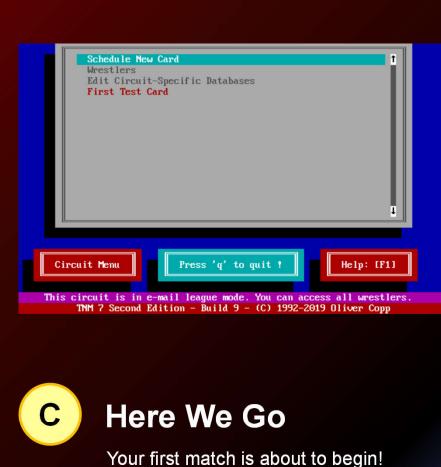

D Ready To Rumble

Now all you need to do is move the cursor to the first card's name and hit ENTER to run it

Introducing first...

Led to the ring by Brandi Rhodes...

Fighting out of Marietta, Georgia...

Weighing in at 216 pounds...

"The American Nightmare" Cody

His opponent...

Fighting out of Winnipeg, Manitoba, Canada...

Weighing in at 225 pounds...

"The Painmaker" Chris Jericho

This contest is scheduled for one fall.

TNM 7 Second Edition - Build 9 - (C) 1992-2019 Oliver Copp

#### **Time For A Rematch?**

Cody vs Chris Jericho

0:19:04

They are in the ring.

Cody performs a draping DDT against Chris Jericho.

Cody nails Chris Jericho with a moonsault bodyblock.

Mike Chioda counts: One, two, thr... kickout.

Cody executes the Cross Rhodes on Chris Jericho.

Cody goes for the pin.

Mike Chioda counts: One, two, thr... kickout.

Cody attempts a side slam, but Chris Jericho blocks it.

Chris Jericho executes a low blow against Cody.

Chris Jericho executes the Judas Effect on Cody.

Chris Jericho goes for the pin.

Mike Chioda counts: One, two, three.

The ring is quickly filling up with debris.

The winner is Chris Jericho. Time of match: 0:19:07

TNM 7 Second Edition - Build 9 - (C) 1992-2019 Oliver Copp

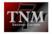

TNM 7 Second Edition Build 9 Manual - with TNM TweakCirc Second Edition Manual -Manual Revision: 5.00 Last Revised: 04/06/2019

#### 4.2 Wrestlers

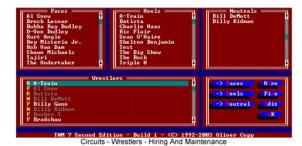

When starting it up, you will see five windows. This may look confusing but it isn't once you get used to it.

The top three windows contain your circuit's "Faces" (good guys), "Heels" (bad guys) and "Neutrals" (tweeners) in alphabetical order.

The lower left window contains a list of all wrestlers in your main database with a yellow "F" (face), "H" (heel) or "N" (tweener) next to their names.

Wrestlers who are currently working for you or who won't speak to you at the moment are shown in dark grey. All other wrestlers are shown in white.

The lower right window contains buttons to put a wrestle into one of the three categories, hire him, fire him and edit his circuit data.

84

#### **Browse The Manual**

TNM 7 Second Edition is a complex piece of software which will keep entertaining you with features and surprises for years to come.

Some people have used TNM for almost 25 years.

And the beautiful thing is that it can be as easy or as complex as you will allow it to be.

Looking for inspiration? Load the 136-page manual onto your tablet and perhaps spend a Sunday afternoon exploring what can be done with TNM 7 Second Edition.

Don't forget to register at the TNM 3:16 forums for questions and discussions or to download the latest wrestler files from there or TNM UK.

## WHAT TO DO NEXT